# **NetIQ Identity Console 1.3**リリース ノート 2021年5月

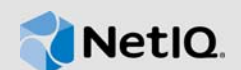

NetIQ Identity Console 1.3では、さまざまな新機能が追加され、以前のいくつかの問題が解決され ています。これらの改善の多くは、お客様から直接ご提案いただいたものです。皆様の貴重なお時 間とご意見に感謝いたします。弊社の製品が皆様のご期待に添えるよう、引き続きお力添えを賜り たく存じます。

このリリースと最新のリリースノートについては、[Identity Console](https://www.netiq.com/documentation/identity-console/)マニュアルのWebサイトを参 照してください。この製品をダウンロードするには、NetIQ[ダウンロード](https://dl.netiq.com/index.jsp)Webサイトを参照してく ださい。

- ◆ 1[ページのセクション](#page-0-0)1「新機能」
- 4ページのセクション2[「インストールまたはアップグレード」](#page-3-0)
- 6ページのセクション3[「サポートされているアップグレードパス」](#page-5-0)
- ◆ 6[ページのセクション](#page-5-1)4「既知の問題」
- ◆ 8[ページのセクション](#page-7-0)5「保証と著作権」

# <span id="page-0-0"></span>**1** 新機能

Identity Console 1.3では、このリリースで次の主要機能が提供されています。

- 1ページのセクション1.1[「サポートしているオペレーティングシステム」](#page-0-1)
- 2[ページのセクション](#page-1-0)1.2「対応ブラウザ」
- ◆ 2[ページのセクション](#page-1-1)1.3「新機能」
- 4ページのセクション1.4「Identity Console[でサポートされていない機能」](#page-3-1)
- 4[ページのセクション](#page-3-2)1.5「システム要件」

# <span id="page-0-1"></span>**1.1** サポートしているオペレーティングシステム

このリリースでは、スタンドアロンインストールに対する次のオペレーティングシステムのサポー トが追加されます。

- SUSE Linux Enterprise Server (SLES) 12 SP1、SP2、SP3、SP4およびSP5
- SUSE Linux Enterprise Server (SLES) 15 SP1およびSP2
- ◆ Red Hat Enterprise Linux (RHEL) 7.8、7.9、8.0、8.1、8.2および8.3
- ◆ OpenSUSE 15.1および15.2

# <span id="page-1-0"></span>**1.2** 対応ブラウザ

これでは以下のブラウザサポートが追加されました:

- Google Chromeの最新バージョン
- Mozilla Firefoxの最新バージョン
- ◆ Microsoft Internet Edgeの最新バージョン

## <span id="page-1-1"></span>**1.3** 新機能

このリリースでは次の新機能が導入されています。

- 2ページのセクション1.3.1「Identity Console(非Docker)[のスタンドアロンインストールのサ](#page-1-2) [ポート」](#page-1-2)
- 2ページのセクション1.3.2「Identity Manager[ドライバ用の複数のサーバの追加のサポート」](#page-1-3)
- 2ページのセクション1.3.3「Identity Manager[ドライバとドライバセットプロパティの管理の](#page-1-4) [サポート」](#page-1-4)
- ◆ 3ページのセクション1.3.4[「ドライバセット統計の監視のサポート」](#page-2-0)
- ◆ 3ページのセクション1.3.5「Identity Manager[オブジェクトの点検のサポート」](#page-2-1)
- ◆ 3ページのセクション1.3.6[「すべてのドライバのデータフローの表示のサポート」](#page-2-2)
- ◆ 3ページのセクション1.3.7[「エンタイトルメント受信者の管理のサポート」](#page-2-3)
- 3ページのセクション1.3.8[「ワークオーダーの管理のサポート」](#page-2-4)
- ◆ 3ページのセクション1.3.9[「パスワードステータスと同期の管理のサポート」](#page-2-5)
- ◆ 3ページのセクション1.3.10[「ライブラリの管理のサポート」](#page-2-6)
- 4ページのセクション1.3.11[「証明書の管理のサポート」](#page-3-3)
- 4ページのセクション1.3.12「SNMP[グループの管理のサポート」](#page-3-4)

### <span id="page-1-2"></span>**1.3.1 Identity Console(**非**Docker)**のスタンドアロンインストールのサポート

Identity Consoleは、Docker環境を使用せずに個別にインストールできるようになりました。詳細 については、『*Identity Console*インストールガイド』の「スタンドアロンIdentity Console(非 Docker)の展開」を参照してください。

### <span id="page-1-3"></span>**1.3.2 Identity Manager**ドライバ用の複数のサーバの追加のサポート

このバージョンのIdentity Consoleでは、ドライバおよびドライバセットに対して複数のサーバを 追加または削除できます。詳細については、『*Identity Console*管理ガイド』の「サーバの追加また は削除」を参照してください。

## <span id="page-1-4"></span>**1.3.3 Identity Manager**ドライバとドライバセットプロパティの管理のサポート

このバージョンのIdentity Consoleでは、Identity Managerドライバおよびドライバセットプロパ ティの管理のサポートが追加されています。Identity Consoleポータルを使用すると、ドライバと ドライバセットパラメータと環境設定の設定、トレースおよびログレベルの設定など、いくつかの タスクを実行できます。新機能の詳細については、『*Identity Console*管理ガイド』の「ドライバ セットプロパティの管理」および「ドライバプロパティの管理」を参照してください。

## <span id="page-2-0"></span>**1.3.4** ドライバセット統計の監視のサポート

このリリースでは、Identity Consoleにドライバまたはドライバセット全体に関するさまざまな統 計情報を監視する機能が導入されています。統計情報には、キャッシュファイルのサイズ、未処理 のトランザクションのサイズ、最も古いトランザクションと最新のトランザクションなどが含まれ ます。詳細については、『*Identity Console*管理ガイド』の「Managing Driver Set Statistics(ドラ イバセット統計の管理)」を参照してください。

#### <span id="page-2-1"></span>**1.3.5 Identity Manager**オブジェクトの点検のサポート

このバージョンのIdentity Consoleには、オブジェクトが、Identity Manager関係に参加する方法 に関する詳細情報を表示する機能が備わっています。これらの関係には、オブジェクトに関連付け られている接続システムが含まれます。詳細については、『*Identity Console*管理ガイド』の 「Inspecting Identity Manager Objects(Identity Managerオブジェクトの点検)」を参照してくださ い。

### <span id="page-2-2"></span>**1.3.6** すべてのドライバのデータフローの表示のサポート

このバージョンのIdentity Consoleには、すべてのドライバの発行者チャネルと購読者チャネルの データフローを1つのビューで表示する機能が備わっています。詳細については、『*Identity Console*管理ガイド』の「Managing Data Flow(データフローの管理)」を参照してください。

#### <span id="page-2-3"></span>**1.3.7** エンタイトルメント受信者の管理のサポート

このバージョンのIdentity Consoleでは、エンタイトルメントへの参照を含むオブジェクトを管理 できます。詳細については、『*Identity Console*管理ガイド』の「Managing Entitlement Recipients(エンタイトルメント受信者の管理)」を参照してください。

#### <span id="page-2-4"></span>**1.3.8** ワークオーダーの管理のサポート

このバージョンのIdentity Consoleでは、ドライバによって生成された異なるワークオーダーを作 成、削除、およびフィルタする機能が提供されます。詳細については、『*Identity Console*管理ガイ ド』の「Managing Work Orders(ワークオーダーの管理)」を参照してください。

### <span id="page-2-5"></span>**1.3.9** パスワードステータスと同期の管理のサポート

このバージョンのIdentity Consoleを使用すると、パスワード同期ステータスの確認およびパス ワード同期設定の検証が可能になります。詳細については、『*Identity Console*管理ガイド』の 「Managing Password Status and Synchronization(パスワードステータスと同期の管理)」を参照し てください。

#### <span id="page-2-6"></span>**1.3.10** ライブラリの管理のサポート

このバージョンのIdentity Consoleを使用すると、1つ以上のドライバで共有されている複数のポ リシーおよび他のリソースを格納するライブラリオブジェクトを管理できます。詳細については、 『*Identity Console*管理ガイド』の「Managing Libraries(ライブラリの管理)」を参照してくださ い。

### <span id="page-3-3"></span>**1.3.11** 証明書の管理のサポート

このバージョンのIdentity Consoleを使用すると、ユーザ証明書とサーバ証明書の両方を管理でき ます。これらのサービスにより、インターネットなどのパブリック通信チャネルを介した機密デー タの伝送を保護できます。詳細については、『*Identity Console*管理ガイド』の「Managing Certificates(証明書の管理)」を参照してください。

### <span id="page-3-4"></span>**1.3.12 SNMP**グループの管理のサポート

このバージョンのIdentity Consoleを使用して、さまざまなSNMPグループオブジェクトを作成、 変更、および削除できます。詳細については、『*Identity Console*管理ガイド』の「Managing SNMP Group Objects(SNMPグループオブジェクトの管理)」を参照してください。

## <span id="page-3-1"></span>**1.4 Identity Console**でサポートされていない機能

このセクションでは、このバージョンのIdentity Consoleではサポートされていないが、iManager およびIdentity Designerでサポートされている機能について説明します。

Identity Consoleでは、次の機能はサポートされません。

- ◆ Credential Provisioning (資格情報のプロビジョニング)
- IDプロバイダポリシー

次の機能は現在、Identity Consoleではサポートされていません。Identity Applicationsおよび Identity Designerを介してアクセスできます。

- ◆ プロビジョニングリクエスト
- Workflows
- ロールベースエンタイトルメントタスク
- eDirectoryからeDirectoryへのドライバ証明書ウィザード
- ファイル経由のインポート/エクスポート
- ◆ 雷子メールサーバのオプション

## <span id="page-3-2"></span>**1.5** システム要件

必要な前提条件、コンピュータの要件、インストール、アップグレードまたは移行については、 『Identity Consoleインストールガイド』の「*Identity Console*のインストールの計画」を参照して ください。

# <span id="page-3-0"></span>**2** インストールまたはアップグレード

NetIQ[ダウンロード](http://dl.netiq.com/)ページにログインして、ソフトウェアをダウンロードするリンクに従います。 NetIQでは、Identity Consoleをインストールする単一のtar.gzファイルを提供しています。たと えば、Dockerの場合IdentityConsole 130 Containers.tar.gz、スタンドアロンインストールの場合は IdentityConsole\_130\_Linux.tar.gzなどです。

注**:** Identity Console 1.3は、eDirectory 9.2.4 HF2およびIdentity Managerエンジン4.8.3 HF2を サポートしています。このバージョンのIdentity Consoleで使用する前に、eDirectoryおよび Identity Managerエンジンインスタンスをアップグレードする必要があります。

# **2.1 IDM 4.8.3**エンジンコンテナへの**eDirectory 9.2.4 HF2**および**Identity Manager**エンジン**4.8.3 HF2**の適用

eDirectory 9.2.4 HF2およびIdentity Manager (IDM)エンジン4.8.3 HF2をIDM 4.8.3エンジンコン テナに適用するには、次の手順を実行します。

**1** 次のコマンドを実行して、IDMエンジンが実行されているDockerホスト上の識別ボールトイン スタンスを停止します。

docker exec -it <engine-container name> su nds -c "/opt/novell/eDirectory/bin/ ndsmanage stopall"

- **2** 共有ボリューム内のeDirectory-9.2.4-HF2.zipおよび Identity\_Manager\_4.8.3\_HF2\_Engine.zipファイルをダウンロードして展開します。たとえば、/ data。
- **3** ルートユーザとしてeDirectory 9.2.4 HF2とIdentity Managerエンジン4.8.3 HF2の両方を アップグレードするには、次のコマンドを実行します。

docker exec -it *<engine-container name>* rpm -Uvh /config/eDirectory-9.2.4-HF2/ Linux/\*.rpm

docker exec -it *<engine-container name>* rpm -Uvh /config/ Identity\_Manager\_4.8.3\_HF2\_Engine/Linux/\*.rpm

**4** 次のコマンドを実行して、所有権をNDSユーザに変更します。

docker exec -it *<engine-container name>* /usr/bin/chown -R nds:nds /etc/opt /opt /var/opt /tmp /dev

**5** ndsconfigサービスを非ルートユーザとして実行するには、次のコマンドを実行します。

docker exec -it *<engine-container name>* /usr/sbin/setcap 'cap\_net\_bind\_service=+ep' /opt/novell/eDirectory/bin/ndsconfig

**6** ndsdサービスを非ルートユーザとして実行するには、次のコマンドを実行します。

docker exec -it *<engine-container name>* /usr/sbin/setcap 'cap\_net\_bind\_service=+ep' /opt/novell/eDirectory/sbin/ndsd

**7** dxcmdサービスを非ルートユーザとして実行するには、次のコマンドを実行します。

docker exec -it *<engine-container name>* /usr/sbin/setcap 'cap\_net\_bind\_service=+ep' /opt/novell/eDirectory/bin/dxcmd

**8** 次のコマンドを実行して、識別ボールトインスタンスを起動します。

docker exec -it *<engine-container name>* su nds -c "/opt/novell/eDirectory/bin/ ndsmanage startall"

# <span id="page-5-0"></span>**3** サポートされているアップグレードパス

Identity Console 1.3へのアップグレードの詳細については、『*Identity Console*インストールガイ ド』を参照してください。

# <span id="page-5-1"></span>**4** 既知の問題

NetIQ Corporationは、弊社の製品が企業のソフトウェアの必要にかなった質の高いソリューション を提供できるよう努めています。次の問題は、現在調査中です。いずれかの問題についてさらに支 援が必要な場合は、[テクニカルサポートに](http://www.netiq.com/support)連絡してください。

## **4.1** シングルサインオンに関する既知の問題

次のリストは、シングルサインオンでIdentity Consoleポータルを使用する場合に発生する可能性 がある既知の問題のサマリを示しています。

- ism-configurationプロパティファイルで指定されたセッションタイムアウトパラメータ com.netiq.idm.session-timeoutは、Identity Consoleでは有効になりません。ポータルは、セッ ションタイムアウト警告メッセージを表示できません。
- ism-configurationプロパティファイルで指定されたセッションタイムアウトパラメータ com.netiq.idm.session-timeoutは、Identity Consoleでは有効になりません。Identity Consoleポータルでは、同じOSPインスタンスを使用しているIdentity Application(Identity Apps)からログアウトしてもログアウトされません。
- ism-configurationプロパティファイルのcom.netiq.oauth.domainパラメータによって設定された ドメイン制限は有効にならず、他のドメインからIdentity Consoleにログインできます。
- Identity ConsoleがIdentity Applicationと同じOSPインスタンスを使用している場合、 Identity Consoleポータルは、Identity Consoleポータルからログアウトした後、Identity Applicationのログインページにリダイレクトします。この現象は、OSPサーバを再起動した 後の最初のタイミングでのみ発生します。

# **4.2 Identity Console**がドライバセットにあるドライバのリストをロード できない

問題**:** One SSO Provider (OSP)認証がIdentity Consoleとともに有効になっている場合、Identity Consoleポータルは、ドライバセットにあるドライバをロードできません。次のエラーメッセージ を受け取ります。

No server in the driver set

解決策**:** この問題を回避するには、次の手順を実行してください。

**1** Identity Consoleポータルに管理者としてログインします。

たとえば、cn=admin,ou=sa,o=system

- **2** Identity Consoleのメインページから、[**Rights Management(**権利の管理**)**]>[**Trustee(**トラス ティ**)**]の順に移動します。
- **3** コンテキストブラウザからデータコンテナを参照して選択します。
- **4** データとuaadminトラスティの両方が存在することを確認してください。[**Apply (**適用**)**]をク リックします。
- **5** 次に、コンテキストブラウザからドライバセットコンテナを参照して選択します。
- **6** [+]アイコンをクリックして、uaadminをトラスティとして追加します。uaadminはデータコン テナ内に存在します。完了したら、[**Apply(**適用**)**]をクリックします。
- **7** これでユーザはuaadminとしてOSPで設定されたIdentity Consoleポータルにログインできま す。

## **4.3 Identity Console**で特定の複雑な属性の値を表示できない

問題**:** Identity Consoleでは、**Object Inspector**モジュールのIDボールト列にあるDirXML-EntitlementRefなどの特定の複雑な属性の値をフェッチおよび表示することはできません。

解決策**:** 現時点で解決策はありません。

## **4.4** アクティベーション情報がドライバセットオブジェクトから消える

問題**:** コンテキストメニューを使用して特定のドライバセットのアクティベーション情報を表示す ると、ドライバセットオブジェクトから同じ情報が消えます。

解決策**:** 特定のドライバセットのアクティベーション情報は、[**IDM**管理モジュール]>[**Driver Set object context menu(**ドライバセットオブジェクトコンテキストメニュー**)**]>[アクティベーション情 報]にアクセスすることで表示できます。

## **4.5** ユーザが**Identity Console**を使用してドライバの新しいポリシーを追 加および展開できない

問題**:** Identity Consoleでは、ドライバの新しいポリシーの追加または展開はサポートされていま せん。ユーザは、ポリシーXMLエディタを使用してのみ既存のポリシーを編集できます。

解決策**:** 新しいドライバポリシーを作成および展開するには、iManagerまたはIdentity Designer を使用する必要があります。

# **4.6** タイムアウト後に**IdentityConsole**がログインページへのリダイレク トに失敗する

問題**:** タイムアウト期間の後、Identity Consoleはユーザをログインページに自動的にリダイレク トせず、代わりに次のエラーを表示する場合があります。

http: named cookies not present

解決策**:** ログインページに戻るには、ブラウザを手動で更新する必要があります。

## **4.7** タイムアウト後に**IdentityConsole**が**IdentityManager**モジュールを 表示できない

問題**:** タイムアウト期間の後、IdentityConsoleはホームページのIdentityManagerの下にモジュー ルを表示できません。

解決策**:** ログインページに戻るには、ブラウザを手動で更新する必要があります。

# <span id="page-7-0"></span>**5** 保証と著作権

保証と著作権、商標、免責事項、保証、輸出およびその他の使用制限、米国政府の規制による権利、 特許に関する方針、およびFIPSコンプライアンスの詳細については、[https://www.netiq.com/](https://www.netiq.com/company/legal/) [company/legal/](https://www.netiq.com/company/legal/)を参照してください。

Copyright © 2021 NetIQ Corporation, a Micro Focus company.All Rights Reserved.